# **Дата: 14.10.2022 Група: 23 Предмет: Технології**

**Урок № 51-52**

## **Лабораторно- практична робота № 5**

## **Тема: «Автоматизоване створення веб-сайту»**

## **Мета:**

- Ознайомитись з етапами створення Web- сайтів інструментами Google
- Розвити навички роботи з інструментами Google сайти
- Виховати інформаційно-освічену особистість, уважність, дисципліну, повагу до обраної професії

## **Хід роботи:**

## **Технологія створення сайту в системі Google**

Для створення сайту потрібно:

- 1. Увійти на Google Диск з вашим обліковим записом Google.
- 2. Виконати Створити  $\rightarrow$  Більше  $\rightarrow$  Google Сайти.

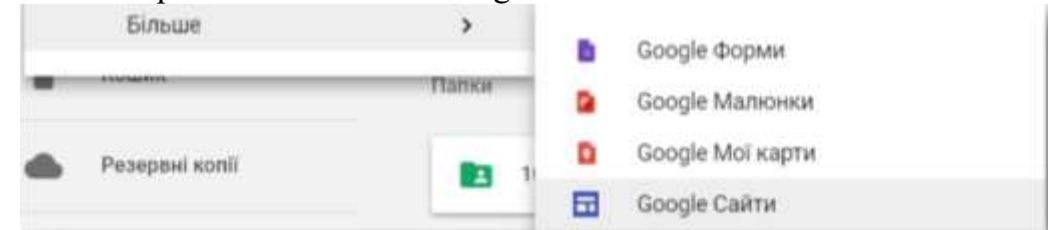

3. Переглянути інструкцію зі створення сайту, використовуючи панель *Add content* (англ. add content — додати зміст), або закрити її.

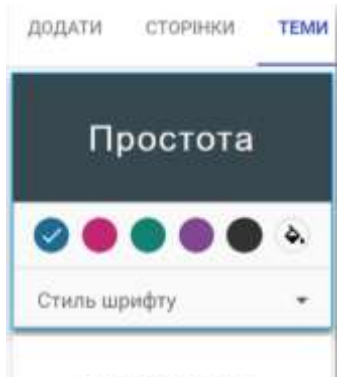

Як і для документів Google, усі зміни, виконані на сайті, будуть зберігатися автоматично.

# *Для вибору шаблону оформлення сайту потрібно:*

- 1. Вибрати вкладку *Теми* у правій частині вікна.
- 2. Вибрати одну із запропонованих тем оформлення.

3. Вибрати кольорову гаму та стиль шрифту із числа тих, що запропоновані для вибраної теми.

# Аристотель

## *Для створення нової сторінки на сайті потрібно:*

- 1. Вибрати вкладку *Сторінки* у правій частині вікна.
- 2. Вибрати кнопку *Додати сторінку*
- 3. Увести назву сторінки в поле *Назва сторінки*
- 4. Вибрати гіперпосилання *Готово.*

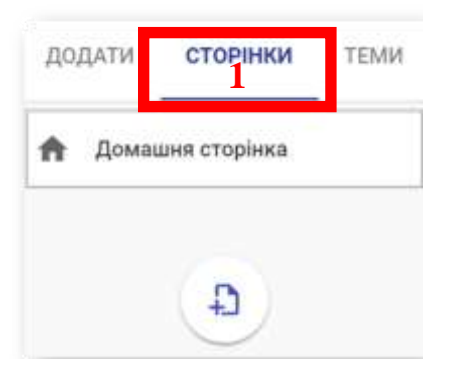

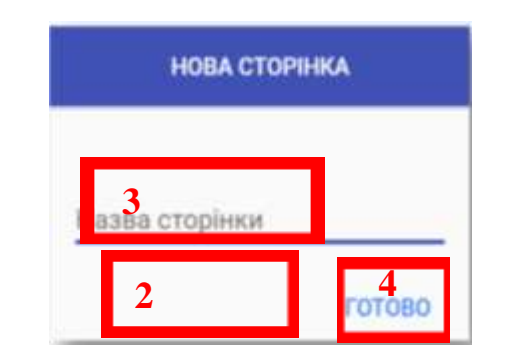

На веб-сторінку можна вставити різні об'єкти. Для цього призначено вкладку *Додати* у правій частині вікна браузера.

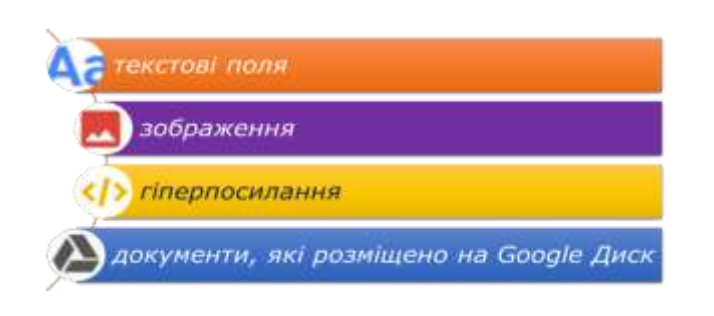

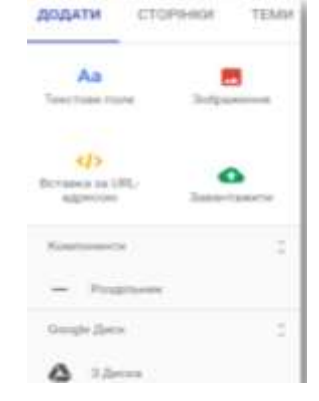

#### **Призначення окремих елементів керування вкладки** *Додати*

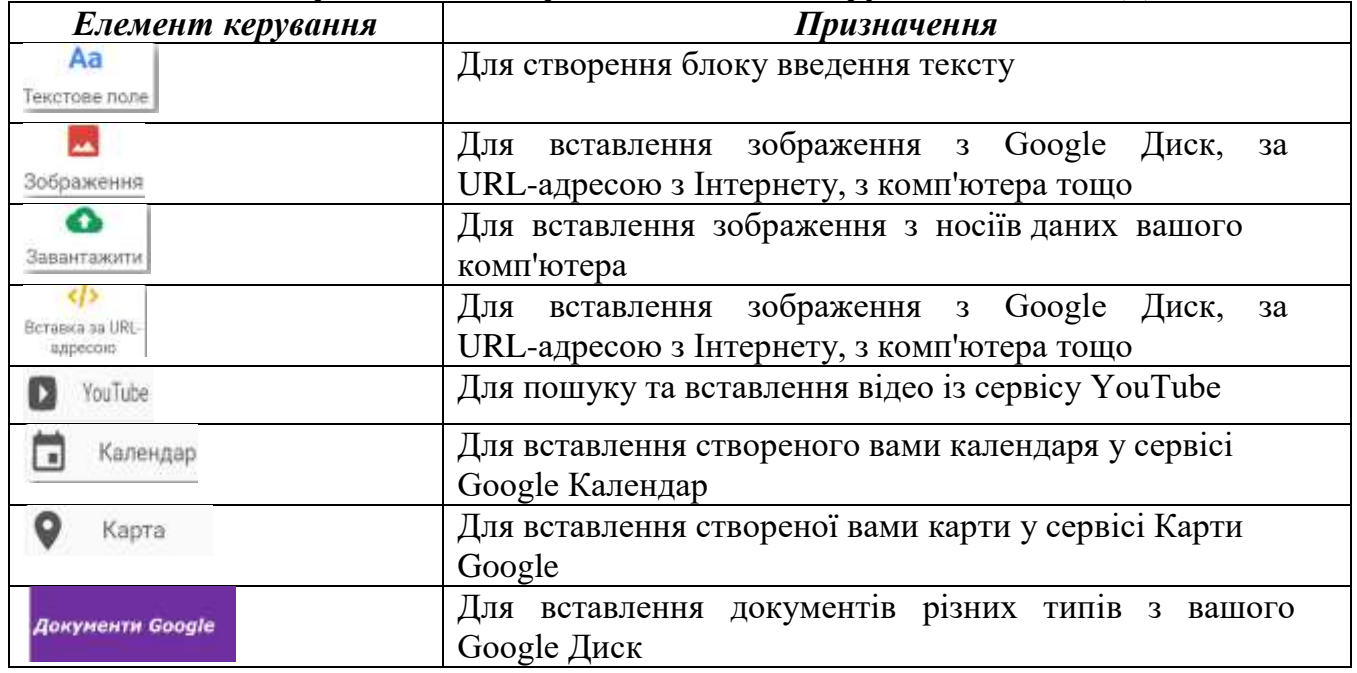

#### **Практична частина**

**Увага!** Під час роботи з комп'ютером дотримуйтеся правил безпеки та санітарногігієнічних норм.

1. Створіть на сервері **Google** сайт на тему Рідкісні тварини:

- 2. Доберіть URL-адресу для сайту, відповідну його назві.
- 3. Виберіть тему оформлення Мерехтіння.

4. Заповніть Головну сторінку описом матеріалів, які будуть розміщені на сторінках сайту, та даними про вас як розробника сайту.

5. Створіть та розмістіть веб-сторінки на основі такої схеми внутрішньої структури:

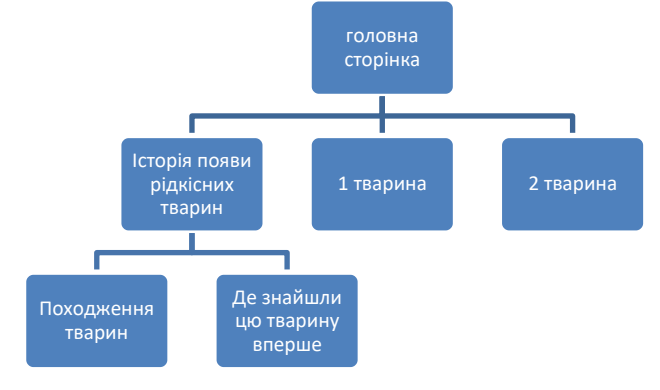

6. Виберіть для сторінок такі шаблони: Історія появи рідкісних тварин, походження цієї тварини, де знайшли в перше цю тварину.

7. Створіть інші три веб-сторінки, на яких подайте відомості про трьох тварин.

8. Проілюструйте їх зображеннями чи додайте посилання на відео, що розміщені на YouTube.

9. Повідомте викладачу URL-адресу вашого сайту.

**Оформіть звіт до практичної роботи в якому зазначте тему та мету уроку, а також запишіть алгоритми роботи з створення нового сайту, вибору його макету та встаки об'єктів на його сторінки. Оформіть висновок.**

**Для зворотнього зв'язку використовувати e-mail: [2573562@ukr.net](mailto:2573562@ukr.net) Довідка:<https://support.google.com/sites/answer/6372878?hl=uk>**